## 太陽電池モジュールの適正処理に関する調査 回答手順

① 太陽光発電協会の HP(http://www.jpea.gr.jp/)へアクセスしてください。

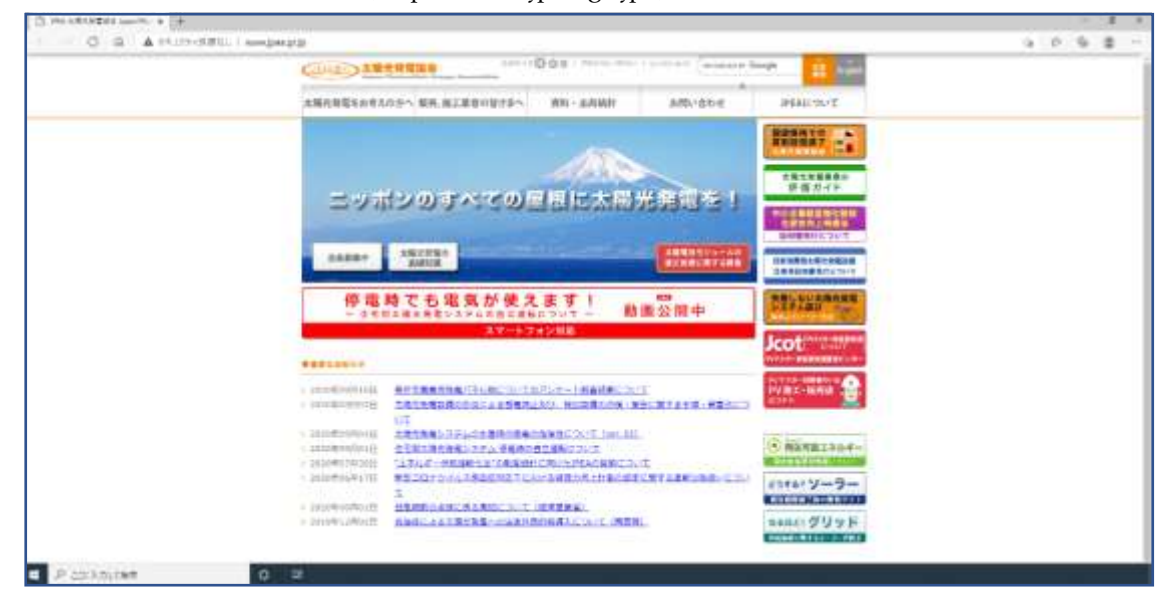

② 太陽電池モジュールの適正処理に関する調査のリンクをクリックしてください。

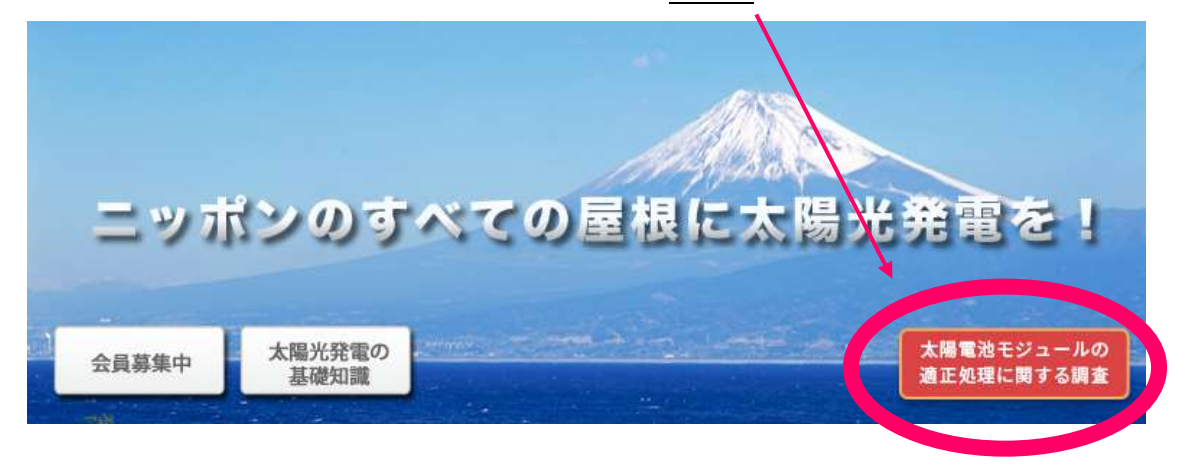

裏面に続く

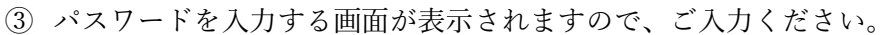

 $\sim$ 

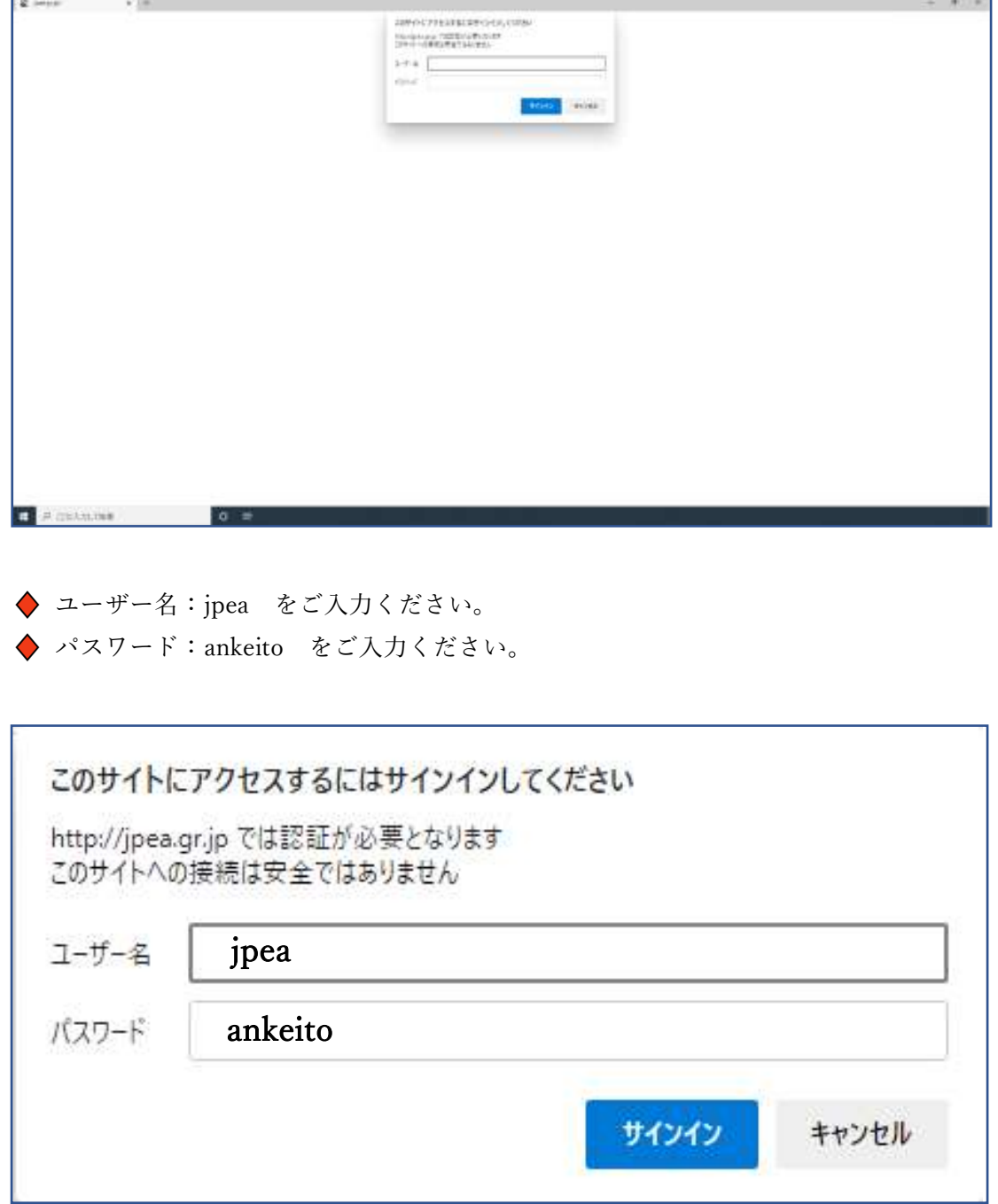

ご入力後、サインインをクリックしてください。

④ アンケート調査画面が表示されますので、該当ボタンをクリックしてください。

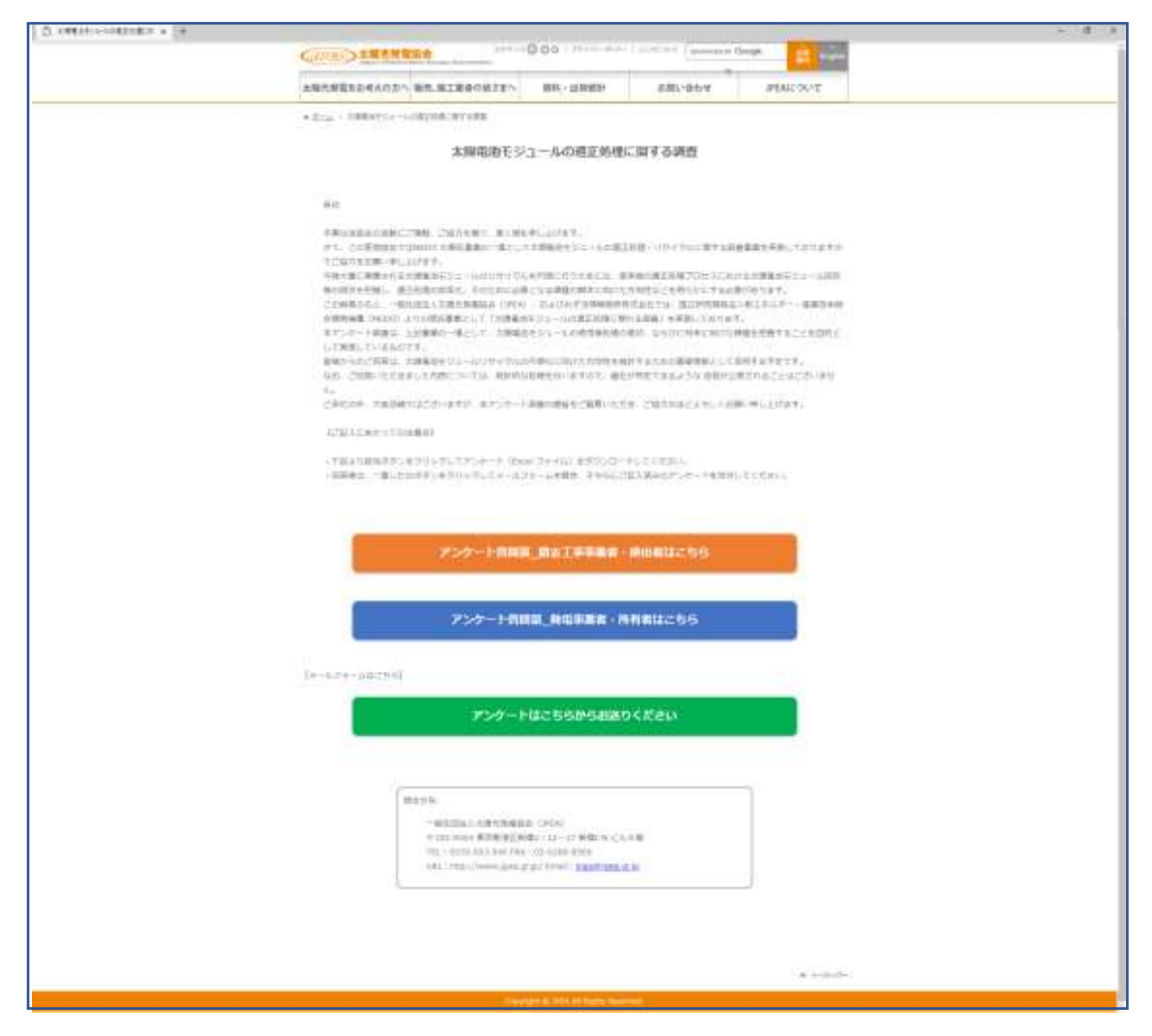

撤去工事事業者・排出者に該当される場合は、一番上の橙色をご選択ください。 発電事業者・所有者に該当される場合は、真ん中の青色をご選択ください。 ご入力完了後、任意の場所に保存してください。

⑤ アンケートを送付は一番下の緑色をご選択ください。メールフォームが立ち上がります。 ※メールフォームが立ち上がらない場合は、ご自身のメーラーを起動のうえ、 [jpea@jpea.gr.jp](mailto:jpea@jpea.gr.jp) 宛にアンケートを送付いただけますようお願いいたします。 アンケート送付の際、Excel ファイルはそののまま添付いただけますよう お願い申し上げます。

その他ご質問等ございましたら、幣協会までお問い合わせをお願いいたします。